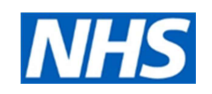

# Policy for managing existing patients on Electronic Repeat Dispensing (eRD)

## Including re-authorisation and cancellation

Name of Practice:

Agreed by:

Date:

The information in this document is a broad guideline only; it does not override the individual responsibility of healthcare professionals to make decisions appropriate to the circumstances of the individual patient, in consultation with the patient and/or guardian or carer.

Advice in this document is subject to change and will be updated if required. Please contact your local Medicines Management Team for further advice and support.

Collaboration between GP practices, community pharmacies and patients is key to the successful implementation of eRD.

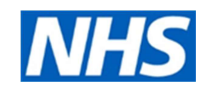

#### CONTENTS Page

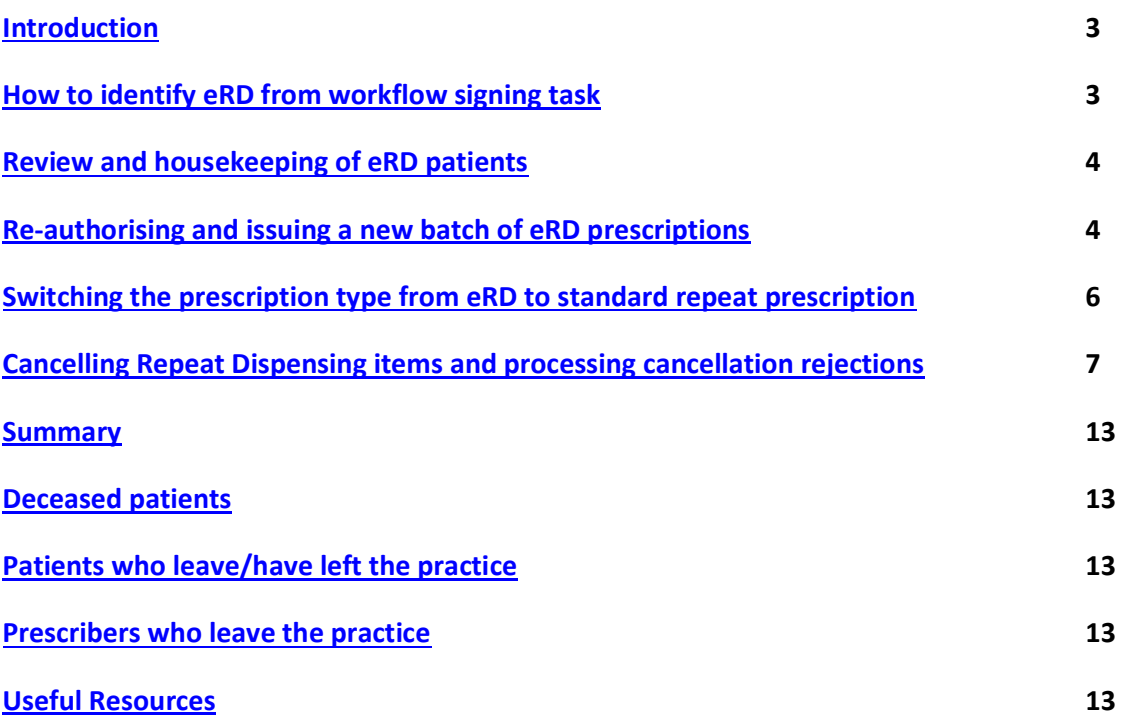

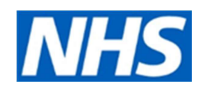

#### Introduction

Patients collecting their last batch prescription of eRD will be requesting new prescriptions. At this point a decision must be made to:

EITHER remain on eRD and authorise additional eRD batches (ideally to synchronise with the next regime review and/or chronic condition review),

OR cancel eRD and revert to standard monthly repeats.

This document aims to support the processes that will be required to correctly manage patients who have reached the end of their authorised issues on eRD.

NB It should be noted that online ordering e.g. using Patient Access is the preferred method of prescription ordering. This is the safest and most efficient method and patients should be enabled for online services wherever possible.

#### How to identify eRD from workflow signing task

Medicines that have been repeat dispensed will appear under the 'repeat dispensing' section within the patient's medication tab.

It is important to be aware of the screen difference between an eRD prescription and a standard repeat prescription. It is important that practices have a process for reviewing these patients on a case by case basis.

The only difference with an eRD prescription is the word 'Repeatable' and number of repeats in brackets. Once checked the GP clicks 'approve' and complete'. This is then sent to the spine.

#### eRD "Repeatable" Prescription – screenshot in workflow signing task

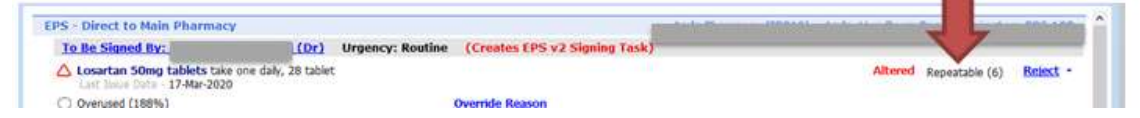

#### Standard Repeat Prescription 'issues' – screenshot in workflow signing task

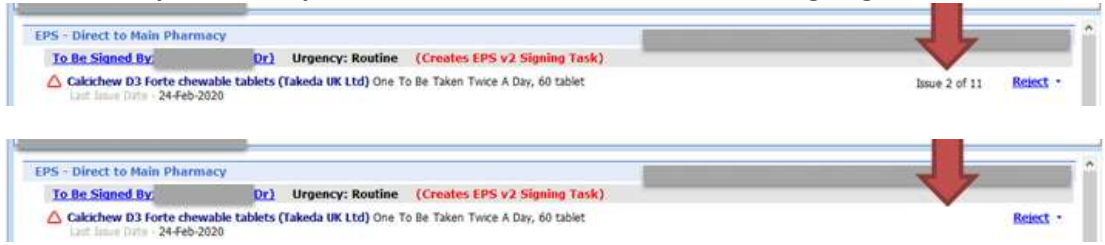

NB "issue 2 of 11" etc may be blank if your practice has switched off the "repeat authorisations" facility

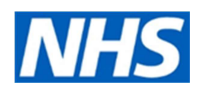

#### Review and housekeeping of eRD patients

It should be noted that even with the most robust processes for identifying patients suitable for eRD, some changes to medication and doses will inevitably occur from time to time. When considering re-authorising eRD prescriptions it is important to:

- review directions and doses
- review quantities per prescription item
- review the intervals between prescriptions
- review the number of batches to be issued
- align new prescription issues to any other prescription items that may already be on eRD
- ensure patients on medication requiring monitoring such as high risk medicines receive routine blood tests that are due
- synchronise the number of issues for all of the medicines
- synchronise with the next regime review and/or chronic condition review
- ensure patient recalls for reviews or monitoring are in place prior to the end of the eRD batch
- note whether the patient is active for online services.

#### See the resources below for further information on setting up eRD, or your practice "initiation of eRD" policy if you have one.

In some circumstances where the regime becomes complicated it may be more appropriate to review and cancel eRD. Some examples are:

- Multiple medication changes
- Unstable conditions
- Awaiting hospital admission/procedures
- Drug/condition monitoring overdue
- Patients who are taking Sch 2 and 3 Controlled Drugs or the vitamin K antagonist anticoagulants ie warfarin, acecoumarol (sinthrome), phenindione as these should not be on eRD.

#### 1. Re-authorising and issuing a new batch of eRD Prescriptions

- 1.1 Patients identified as suitable to remain on eRD can have a new batch of prescriptions reauthorised and issued. The prescriber can click "Approve and complete". It is important to check that:
	- all items are synchronised and the quantity correlates to the dosage and duration of the regime.
	- Any disease reviews for patients with multiple co-morbidities have been completed
	- Recalls for reviews or monitoring are aligned to the end of a batch.
- 1.2 if any changes are needed eg to duration, quantities, number of issues, the following screenshots show how to edit a prescription in workflow:

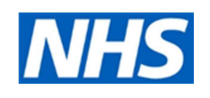

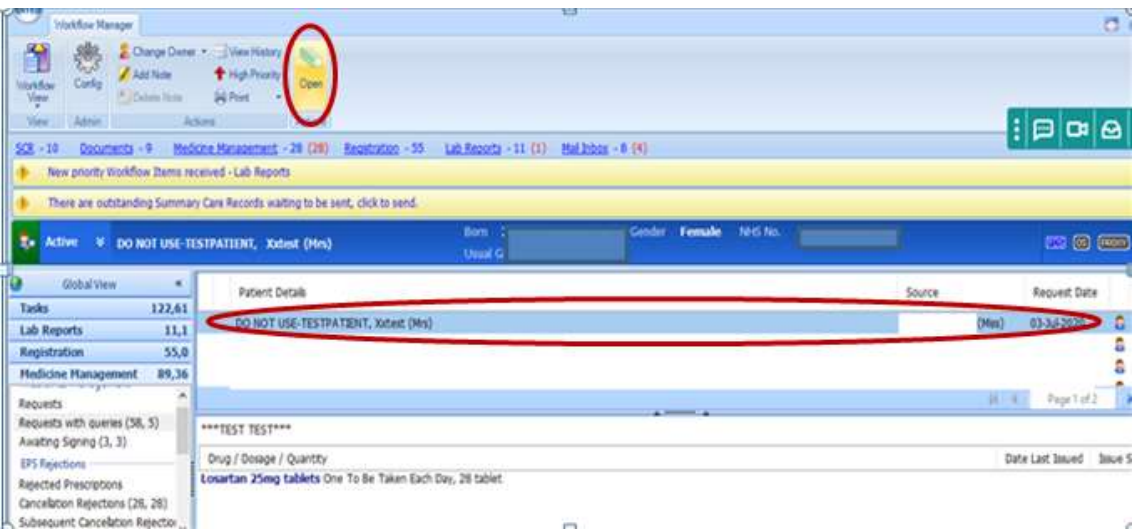

Above is a screenshot of when selecting a patient from workflow management.

#### Select patient.

Select "open" on the top banner.

The following screen will appear:

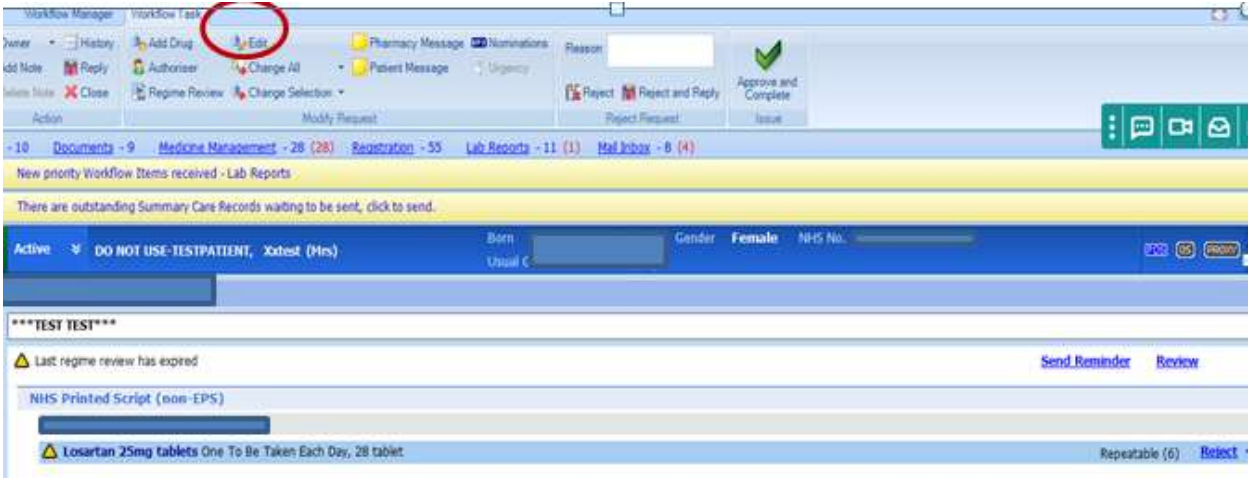

In this screen you are able to make changes to the patient's medication before authorising.

Highlight the drug and select "edit".

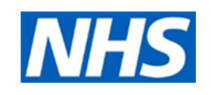

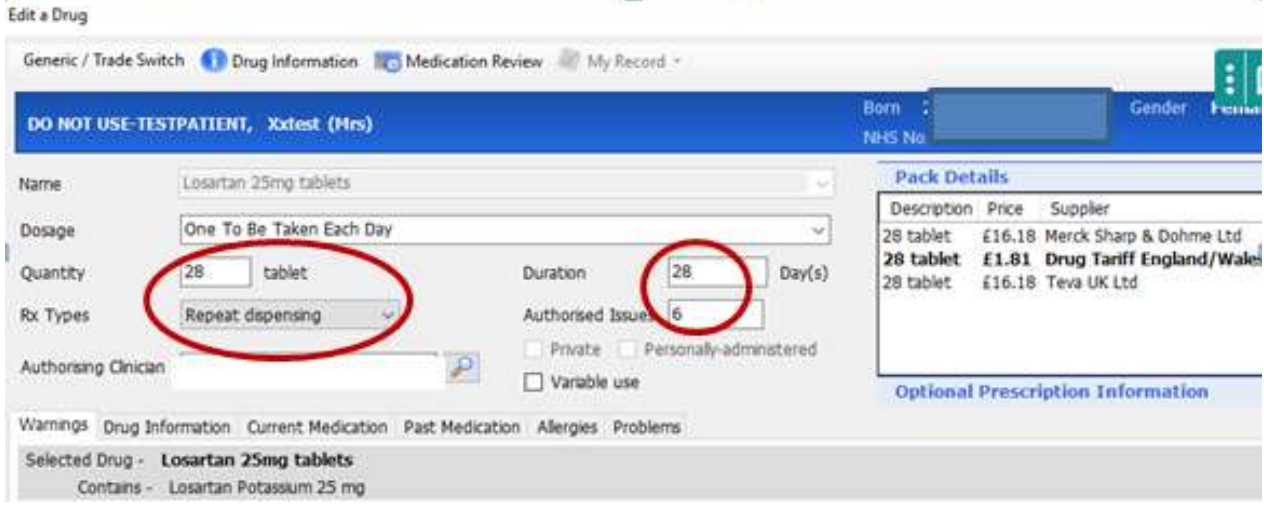

This screen will allow you to make the necessary changes. Whether that is quantity, duration or authorised issues.

Once the change is made, select "update".

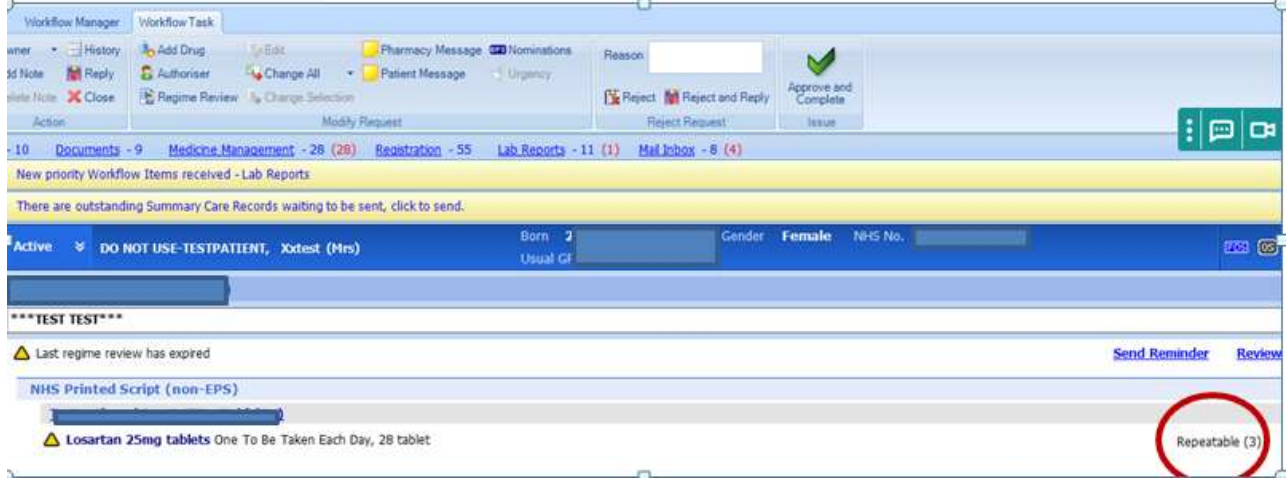

The updated version will appear on screen

Select "approve and complete".

#### 2. Switching the prescription type from eRD to standard repeat prescriptions- where there are no remaining batches outstanding

If a practice decides that a patient is no longer suitable for eRD, select the "change issue type" option on the right click menu or ribbon. Select Acute or Repeat as appropriate. Should there be remaining issues with the pharmacy you will get the RD cancellation dialogue.

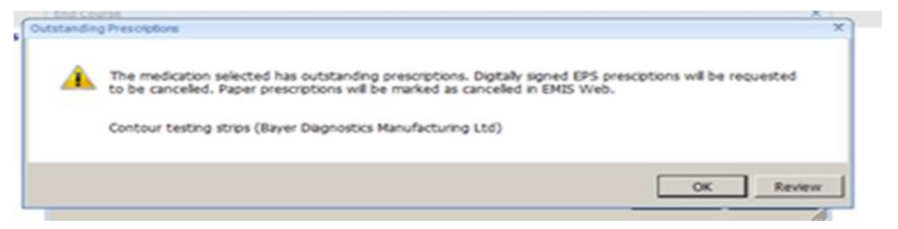

**July 2020** 

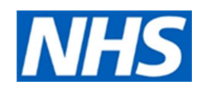

#### 3. Cancelling Repeat Dispensing Items and processing cancellation rejections

This process is similar to how you carry out medication changes part way through a batch.

3.1. Cancelling an issue when it has been downloaded by the dispenser. Part of this process may be delegated to competent staff.

3.1.1 The prescription tracker shows when the dispenser downloaded the prescription.

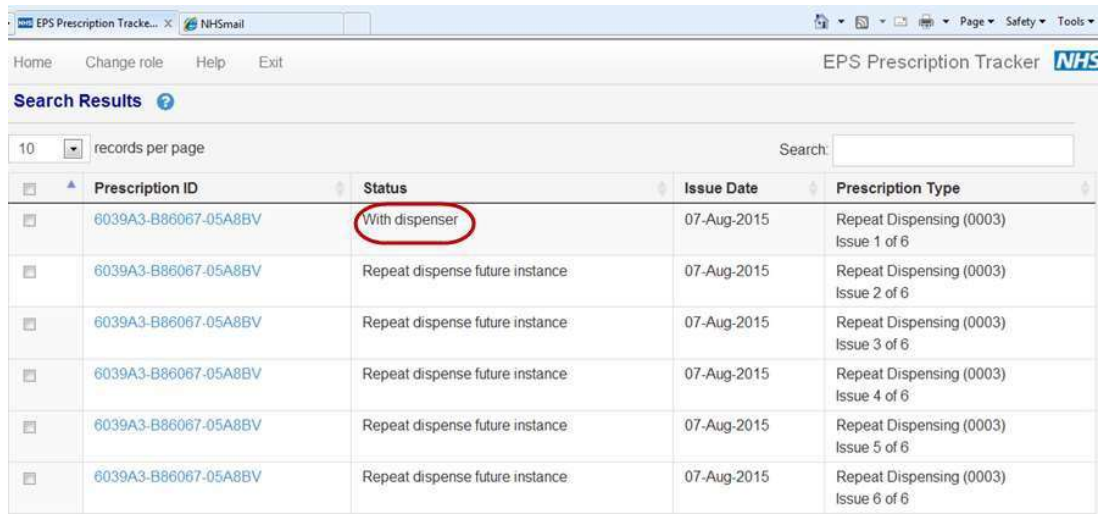

Prescription tracker showing Issue 1 is with dispenser

#### 3.1.2 The prescriber cancels the issue

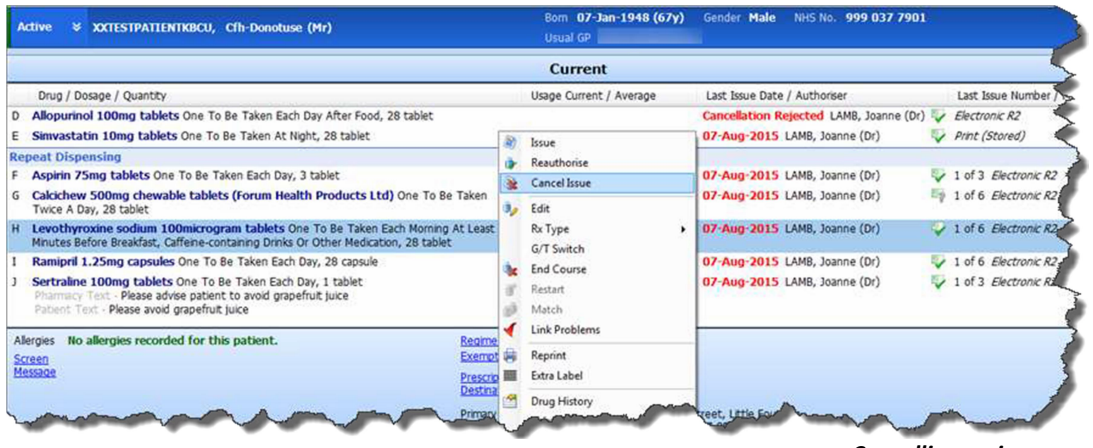

Cancelling an issue

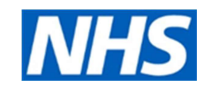

#### 3.1.3 The patient's record shows that a cancellation has been requested

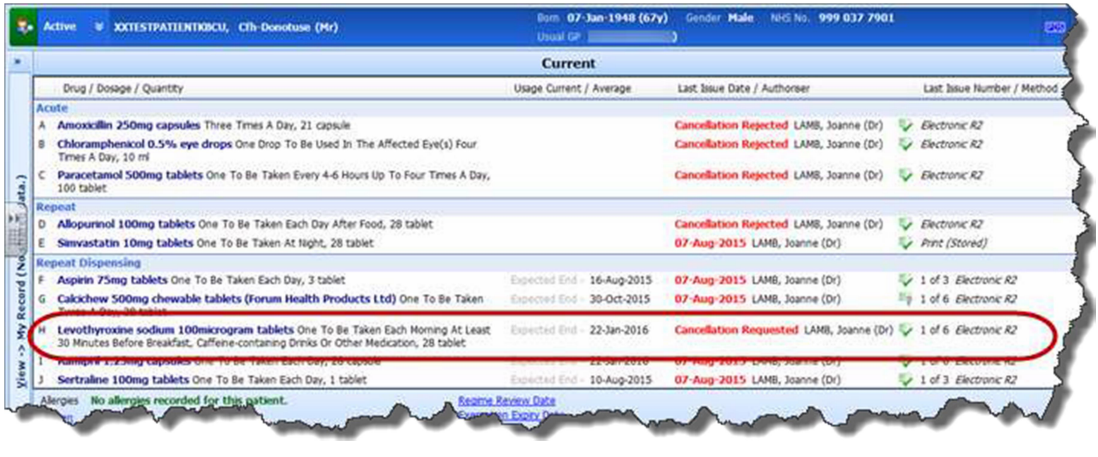

Cancellation requested

3.1.4 The cancellation of the current issue is immediately rejected in EPS because the dispenser has already downloaded the prescription, however the batches which are still in the spine will be cancelled.

The item is updated in the patient's record to show that the cancellation has been rejected, and the yellow banner above the patient precis displays the reason for rejection.

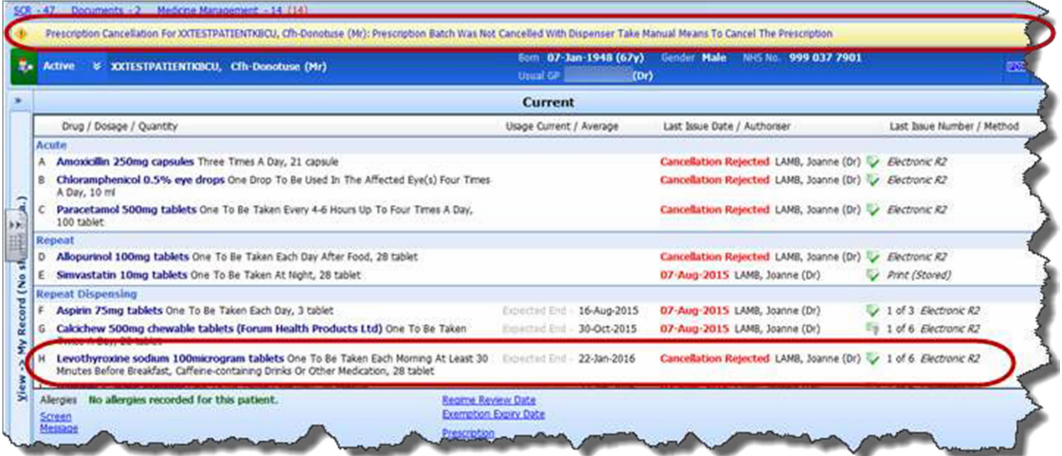

Cancellation rejected

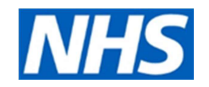

3.1.5 The drug history screen shows the rejected cancellation request and the remaining five batches.

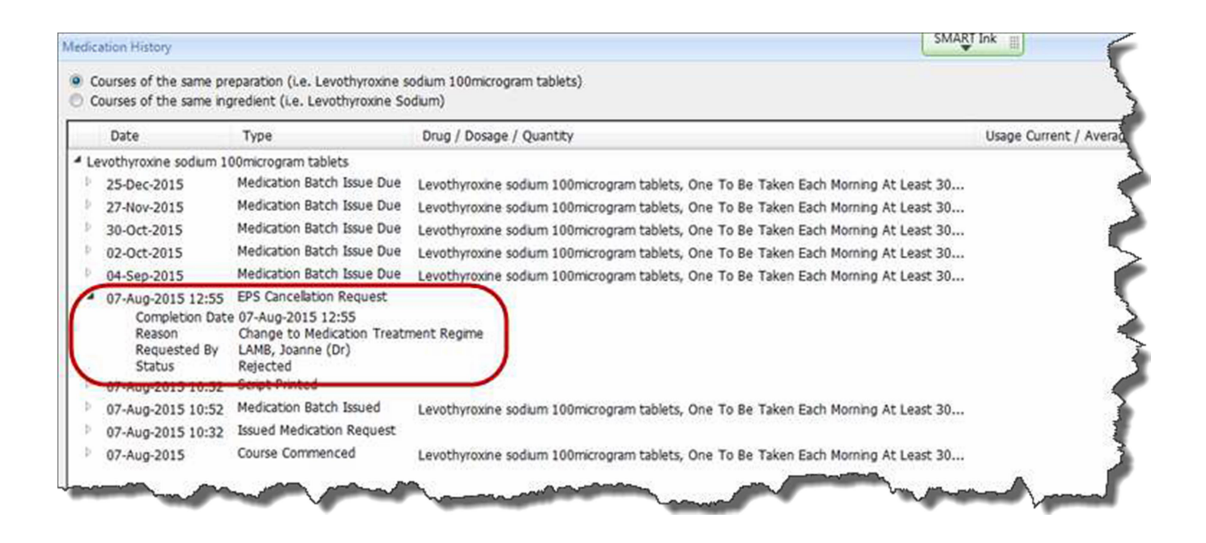

Drug history screen showing rejected cancellation request

3.1.6 The prescription tracker now shows us that issue one is pending and issues two to six have been cancelled.

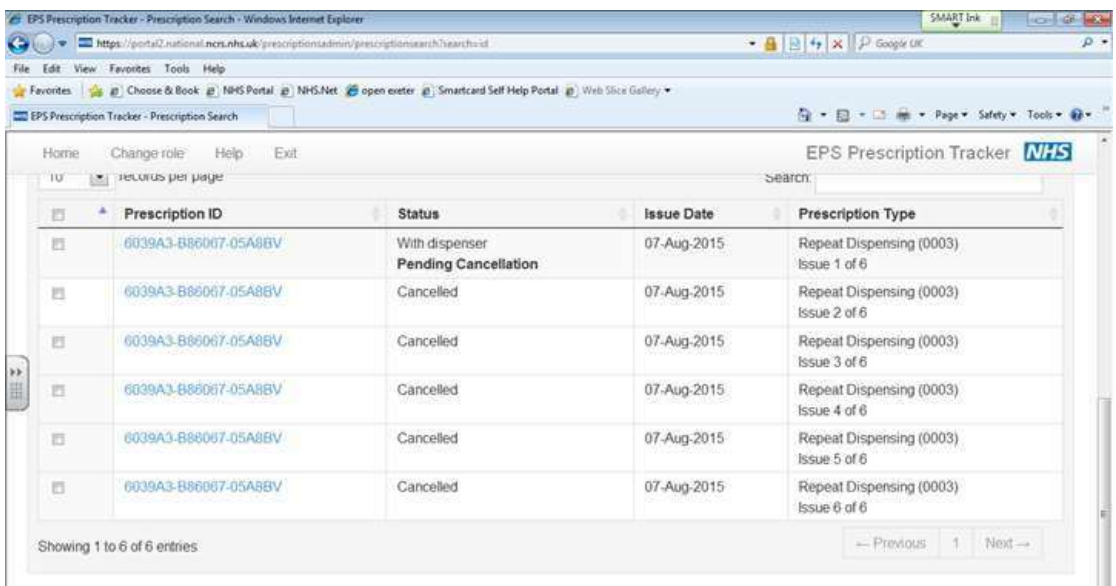

Prescription tracker showing pending cancellation

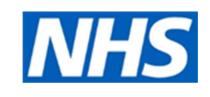

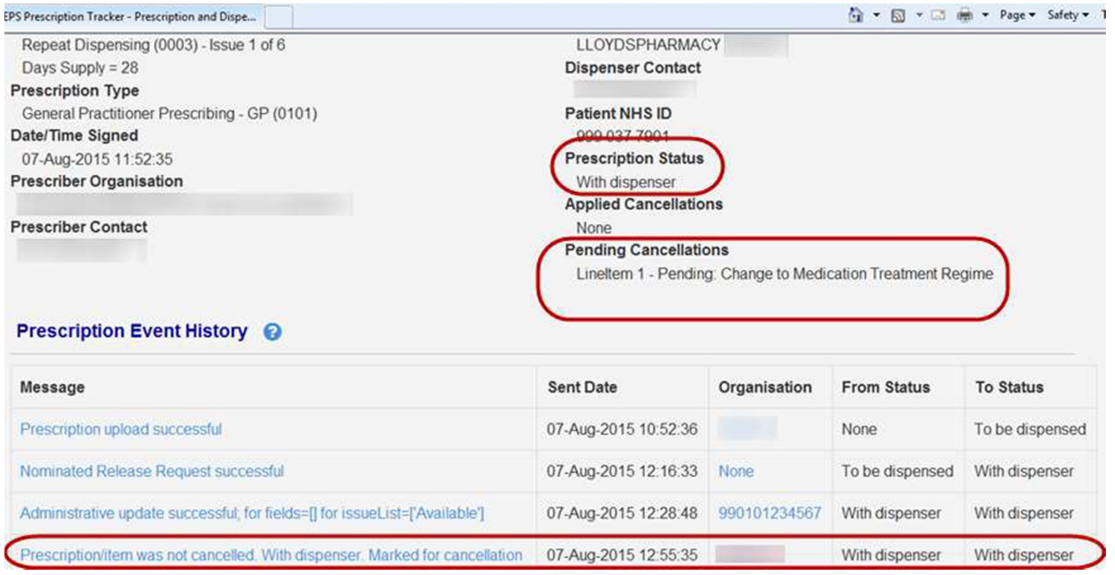

Pending cancellation detail

3.1.7 It is now the responsibility of the prescriber to ask the dispenser to return the current issue to the spine.

3.1.8 When the dispenser returns the prescription to the spine, the subsequent cancellation is performed in EPS. The prescriber can then check the prescription tracker to be sure that the subsequent cancellation has been successful

| C EPS Prescription Tracker - Prescription Search - Windows Internet Explorer<br>Helle T https://portal2.rutional.ncrs.nhs.uk/prescriptions.dmin/prescriptions.arch.hearthsid |                              |                                                                                                    |                                    |                   | SMART Ink<br>$\bullet$ $\mathbf{A}$ $\mathbf{B}$ $\bullet$ $\mathbf{x}$ $\mathbf{P}$ Google LIK |  |  |
|----------------------------------------------------------------------------------------------------|------------------------------|----------------------------------------------------------------------------------------------------|------------------------------------|-------------------|-------------------------------------------------------------------------------------------------|--|--|
| File                                                                                                    |                              | Edit View Favorites Tools Help<br>Favorites as Choose & Book # NHS Portal # NHS.Net & open exeter # Smartcard Self Help Portal # Web Slice Gallery .<br>EPS Prescription Tracker - Prescription Search | G · 回 · 口 m · Page · Safety · Tool |                   |                                                                                                 |  |  |
|                                                                                                    | Home                         | Change role<br>Help?<br>Exit                                                                                                    |                                    |                   | EPS Prescription Tracker Mr.                                                                    |  |  |
|                                                                                                    | Search Results @             |                                                                                                    |                                    |                   |                                                                                                 |  |  |
|                                                                                                    | records per page<br>10<br>×. |                                                                                                    |                                    |                   | Search:                                                                                         |  |  |
|                                                                                                    | Prescription ID<br>四         |                                                                                                    | <b>Status</b>                      | <b>Issue Date</b> | Prescription Type                                                                               |  |  |
|                                                                                                    | 后                            | 6039A3-886067-05A8BV                                                                                                    | Cancelled                          | 07-Aug-2015       | Repeat Dispensing (0003)<br>Issue 1 of 6                                                        |  |  |
|                                                                                                    | 西                            | 6039A3-886067-05A8BV                                                                                                    | Cancelled                          | 07-Aug-2015       | Repeat Dispensing (0003)<br>Issue 2 of 6                                                        |  |  |
|                                                                                                    | 四                            | 6039A3-886067-05A8BV                                                                                                    | Cancelled                          | 07-Aug-2015       | Repeat Dispensing (0003)<br>Issue 3 of 6                                                        |  |  |
|                                                                                                    | 哲                            | 6039A3-B86067-05A8BV                                                                                                    | Cancelled                          | 07-Aug-2015       | Repeat Dispensing (0003)<br>Issue 4 of 6                                                        |  |  |
|                                                                                                    | E                            | 6039A3-B86067-05A8EV                                                                                                    | Cancelled                          | 07-Aug-2015       | Repeat Dispensing (0003)<br>Issue 5 of 6                                                        |  |  |
|                                                                                                    | E                            | 6039A3-B86067-05A8BV                                                                                                    | Cancelled                          | 07-Aug-2015       | Repeat Dispensing (0003)<br>Issue 6 of 6                                                        |  |  |

Prescription tracker showing successful cancellations of RD items

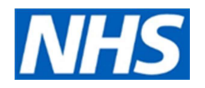

3.1.9 The patient's record is not automatically updated to show the subsequent cancellation, and the prescriber must manage this task manually in workflow manager to ensure the patient's record is correct.

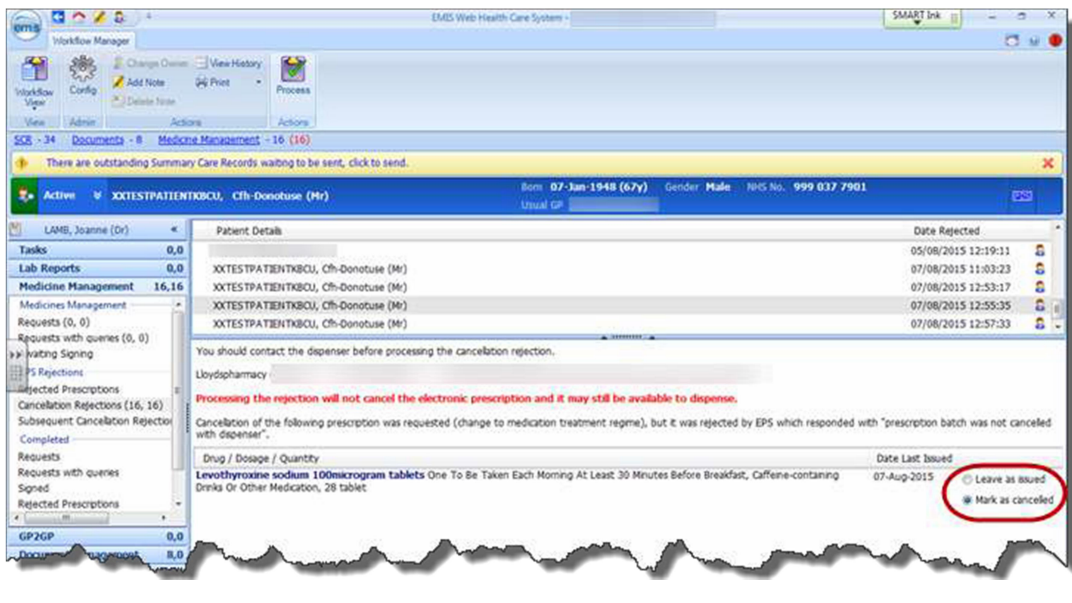

Marking item as cancelled

#### 3.1.10 The patient's record now accurately reflects the successful cancellation.

| Active<br><b>W XXTESTPATIENTKBCU, Cfh-Donotuse (Mr)</b>                                                                                                    | Bom 07-Jan-1948 (67y)<br>Usual GP | Gender Male<br>999 037 7901<br>NHS No.                      | <b>ITD3</b>                         |
|----------------------------------------------------------------------------------------------------|-----------------------------------|-------------------------------------------------------------|-------------------------------------|
|                                                                                                    | Current                           |                                                             |                                     |
| Drug / Dosage / Quantity                                                                                                    | Usage Current / Average           | Last Issue Date / Authoriser                                | Last Issue Number / Method          |
| Repeat                                                                                                    |                                   |                                                             |                                     |
| D Allopurinol 100mg tablets One To Be Taken Each Day After Food, 28 tablet                                                                                                   |                                   | Cancellation Rejected LAMB, Joanne (Dr) Petronic R2         |                                     |
| Simvastatin 10mg tablets One To Be Taken At Night, 28 tablet                                                                                                    |                                   | 07-Aug-2015 LAMB, Joanne (Dr)                               | Print (Stored)                      |
| <b>Repeat Dispensing</b>                                                                                                    |                                   |                                                             |                                     |
| Aspirin 75mg tablets One To Be Taken Each Day, 3 tablet                                                                                                    | Expacted End.<br>16-Aug-2015      | 07-Aug-2015 LAMB, Joanne (Dr)                               | 1 of 3 Electronic R2                |
| Cakichew 500mg chewable tablets (Forum Health Products Ltd) One To Be<br>Taken Twice A Day, 28 tablet                                                                        | 30-Oct-2015<br>Topincted End      | 07-Aug-2015 LAMB, Joanne (Dr)                               | 1 of 6 Electronic R2                |
| Levothyroxine sodium 100microgram tablets One To Be Taken Each Morning At<br>Least 30 Minutes Before Breakfast, Caffeine-containing Drinks Or Other Medication, 28<br>tablet | 04-Sep-2015<br>Expacted first     | 07-Aug-2015 LAMB, Joanne (Dr)                               | Canceled after 1 of 6 Electronic R2 |
| Ramipril 1.25mg capsules One To Be Taken Each Day, 28 capsule                                                                                                    | 22-Jan-2016<br>aparted Frid       | Cancellation Rejected LAMB, Joanne (Dr)                     | 1 of 6 Electronic R2                |
| Sertraline 100mg tablets One To Be Taken Each Day, 1 tablet<br>- Please advise patient to word grapefruit. You                                                               | 10-Aug-2015<br>Expected End.      | 07-Aug-2015 LAMB, Joanne (Dr)<br><b>Charles and Charles</b> | $\cup$ 1 of 3 <i>Electronic R2</i>  |

Patient's record showing successful cancellation

3.1.11 The cancellations are also displayed in the drug history screen.

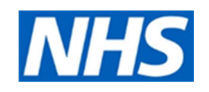

|    | Date                                                                                                    | Type                                                                                                    | Drug / Dosage / Quantity                                            |
|----|----------------------------------------------------------------------------------------------------|----------------------------------------------------------------------------------------------------|---------------------------------------------------------------------|
|    | - Levothyroxine sodium 100microgram tablets                                                                                                    |                                                                                                    |                                                                     |
|    | 25-Dec-2015                                                                                                    | Canceled Medication Batch Issue Due                                                                                                    | Levothyroxine sodium 100microgram tablets, One To Be Taken Each Mg  |
| n. | 27-Nov-2015                                                                                                    | Canceled Medication Batch Issue Due                                                                                                    | Levothyroxine sodium 100microgram tablets, One To Be Taken Each Mor |
| ٠  | 30-Oct-2015                                                                                                    | Canceled Medication Batch Issue Due                                                                                                    | Levothyroxine sodum 100microgram tablets. One To Be Taken Each Mot  |
| ٠  | 02-Oct-2015                                                                                                    | Canceled Medication Batch Issue Due                                                                                                    | Levothyroxine sodium 100microgram tablets, One To Be Taken Each Mo  |
|    | $404-5e0-2015$<br>Electronic Type<br>Entered By<br>Entered On<br>Issue Type<br>Pharmacy<br><b>Prescriptions</b><br>Privately Prescribed False<br>Stamp Doctor | Canceled Medication Batch Issue Due<br>EPS Release 2<br>07-Aug-2015 10:52<br>Electronic<br>Lloydspharmacy<br>View                                                                                                    | Levothyroxine sodium 100microgram tablets, One To Be Taken Each Mor |
| ٠  | 07-Aug-2015 13:50                                                                                                    | Issue Canceled                                                                                                    |                                                                     |
| ٠  | 07-Aug-2015 13:50                                                                                                    | Issue Cancelled                                                                                                    |                                                                     |
|    | 07-Aug-2015 13:50                                                                                                    | Issue Cancelled                                                                                                    |                                                                     |
|    | 07-Aug-2015 13:50                                                                                                    | Issue Cancelled                                                                                                    |                                                                     |
|    | 4 07-Aug-2015 13:50<br>Reason<br>Reason<br>Requested By                                                                                                    | Issue Cancelled<br>Cancelled By LAMB, Joanne (Dr)<br>Change to Medication Treatment Regime<br>4 07-Aug-2015 12:55 EPS Cancelation Request<br>Completion Date 07-Aug-2015 12:55<br>Change to Medication Treatment Regime<br>LAMB, Joanne (Dr) |                                                                     |
|    | Status                                                                                                    | Cancelled                                                                                                    |                                                                     |

Drug history showing successful cancellation of RD items

3.2. When a repeat dispensing prescription is cancelled, but the dispenser has already dispensed the prescription, EPS rejects the cancellation. The status in the tracker shows that the issue has been dispensed, and marks it as 'Pending cancellation'. It may be necessary for you to contact the patient if they are to stop taking it.

| → □ + □ m - Page - Safety - Tools -<br>EPS Prescription Tracker - Prescription Search |                             |                                          |                                                    |                                          |  |  |  |  |  |
|---------------------------------------------------------------------------------------|-----------------------------|------------------------------------------|----------------------------------------------------|------------------------------------------|--|--|--|--|--|
| Home.                                                                                 | Exit<br>Change role<br>Help |                                          | NH <sub>3</sub><br><b>EPS Prescription Tracker</b> |                                          |  |  |  |  |  |
|                                                                                       | Search Results @            |                                          |                                                    |                                          |  |  |  |  |  |
| 10<br>$\overline{\phantom{a}}$                                                        | records per page<br>Search: |                                          |                                                    |                                          |  |  |  |  |  |
| 司                                                                                     | <b>Prescription ID</b>      | <b>Status</b>                            | <b>Issue Date</b>                                  | <b>Prescription Type</b>                 |  |  |  |  |  |
| 酒                                                                                     | 698D80-B86067-05A8C6        | Dispensed<br><b>Pending Cancellation</b> | 07-Aug-2015                                        | Repeat Dispensing (0003)<br>Issue 1 of 6 |  |  |  |  |  |
| 目                                                                                     | 698D80-B86067-05A8C6        | Cancelled                                | 07-Aug-2015                                        | Repeat Dispensing (0003)<br>Issue 2 of 6 |  |  |  |  |  |
| 四                                                                                     | 698D80-B86067-05A8C6        | Cancelled                                | 07-Aug-2015                                        | Repeat Dispensing (0003)<br>Issue 3 of 6 |  |  |  |  |  |
| 門                                                                                     | 698D80-B86067-05A8C6        | Cancelled                                | 07-Aug-2015                                        | Repeat Dispensing (0003)<br>Issue 4 of 6 |  |  |  |  |  |
| E)                                                                                    | 698D80-B86067-05A8C6        | Cancelled                                | 07-Aug-2015                                        | Repeat Dispensing (0003)<br>Issue 5 of 6 |  |  |  |  |  |
| 罚                                                                                     | 698D80-B86067-05A8C6        | Cancelled                                | 07-Aug-2015                                        | Repeat Dispensing (0003)<br>Issue 6 of 6 |  |  |  |  |  |

Pending cancellation for dispensed item in EPS tracker

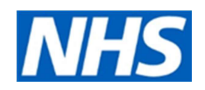

#### **Summary**

Cancelling EPS prescriptions which have not yet been downloaded by the dispenser is quick and straightforward. However, subsequent cancellations require manual intervention, and the prescribing organisation needs to:

- 1. Contact the dispenser and ask them to return the prescription.
- 2. Check the prescription tracker to confirm the prescription has been returned to the spine and subsequently cancelled.
- 3. Manually action the task in Workflow Manager to ensure that the patient's record is updated accurately.
- 4. It may be necessary for you to contact the patient if the medicine has already been dispensed and they are to stop taking it.

If you don't deal with the subsequent cancellation tasks, your patient records could be out of date.

#### Deceased patients

If a patient dies, the death notification recorded at the practice will cancel any outstanding batches from the NHS spine.

#### Patients who leave/have left the practice

If a patient leaves the practice the practice must electronically cancel all outstanding issues of eRD prescriptions and notify the patient that the eRD prescription is no longer available from their nominated pharmacy. Practice should ensure this check is part of their de-listing processes.

#### Prescribers who leave the practice

If a prescriber leaves the GP practice before expiry of all issues, the practice must cancel all outstanding issues of eRD via their prescribing system. Practices should ensure this check is part of their prescriber management processes

### Useful resources

- NECS e-learning tool
- NHS BSA What is eRD? an overview
- NHS England electronic Repeat Dispensing guidance
- NHS Digital Electronic Repeat Dispensing for prescribers
- Wessex eRD Handbook

#### **Acknowledgements**

Wessex AHSN – electronic repeat dispensing handbook